## 电子表格如何显示数据超长时显示省略号

提示:本文档的示例代码仅适用于本文档中的示例报表/场景。若实际报表/场景与示例代码无法 完全适配(如报表使用冻结,或多个宏代码冲突等),需根据实际需求开发代码。

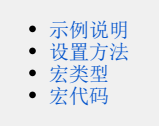

<span id="page-0-0"></span>示例说明

背景:在电子表格中,如果某个单元格中数据过长,于是在调整报表行高、列宽之后,会容易影响报表整体设计。

**示例效果:**在电子表格的某个单元格内容过长,就只显示前几个字符,后面的用...来展现。当鼠标放到该单元格位置,鼠标提示又能显示该单元格全部 内容信息。(注意:这里的宏代码应用于非照相机照过来的表格数据)

原始效果:

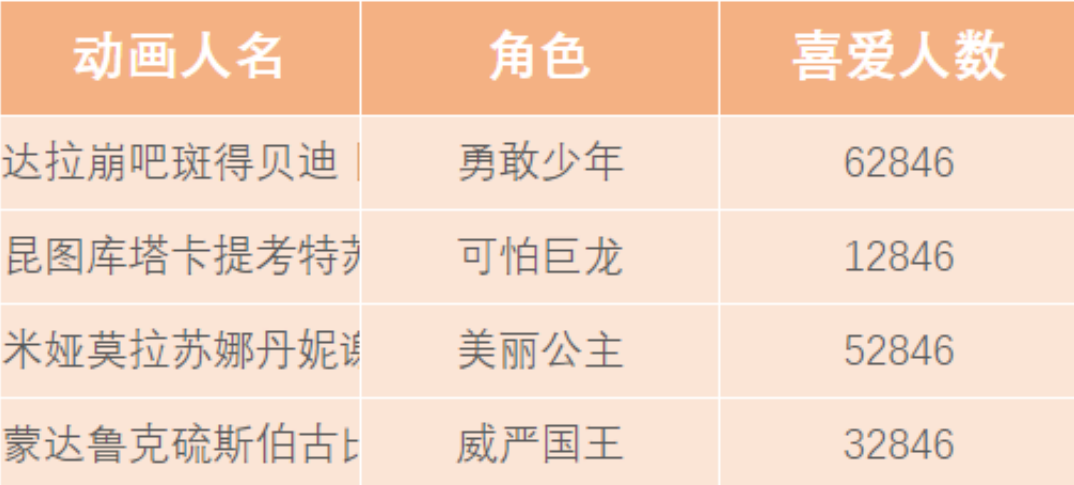

示例效果:

<span id="page-0-1"></span>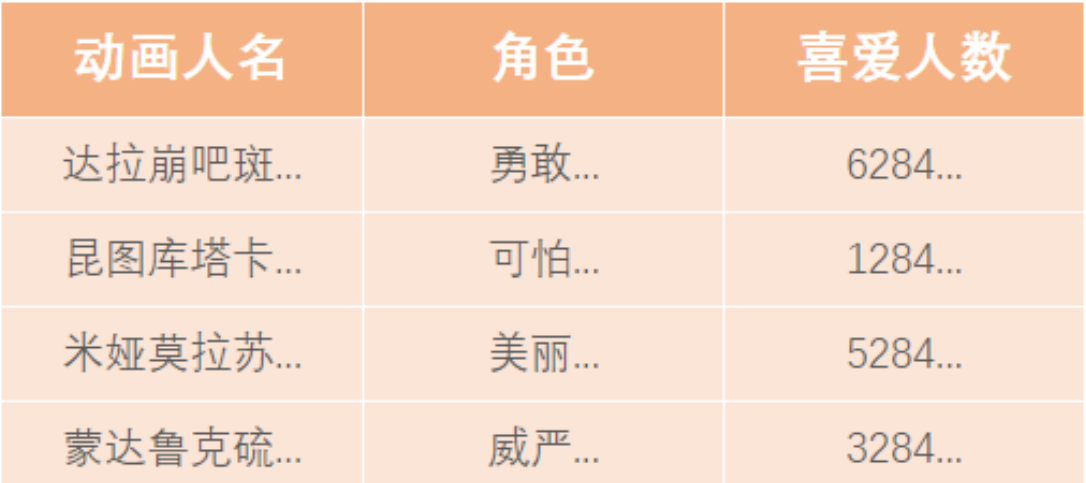

## 设置方法

1、首先[在电子表格设计器\(](https://history.wiki.smartbi.com.cn/pages/viewpage.action?pageId=44501745)Microsoft Office Excel)中,创建好电子表格,如下:

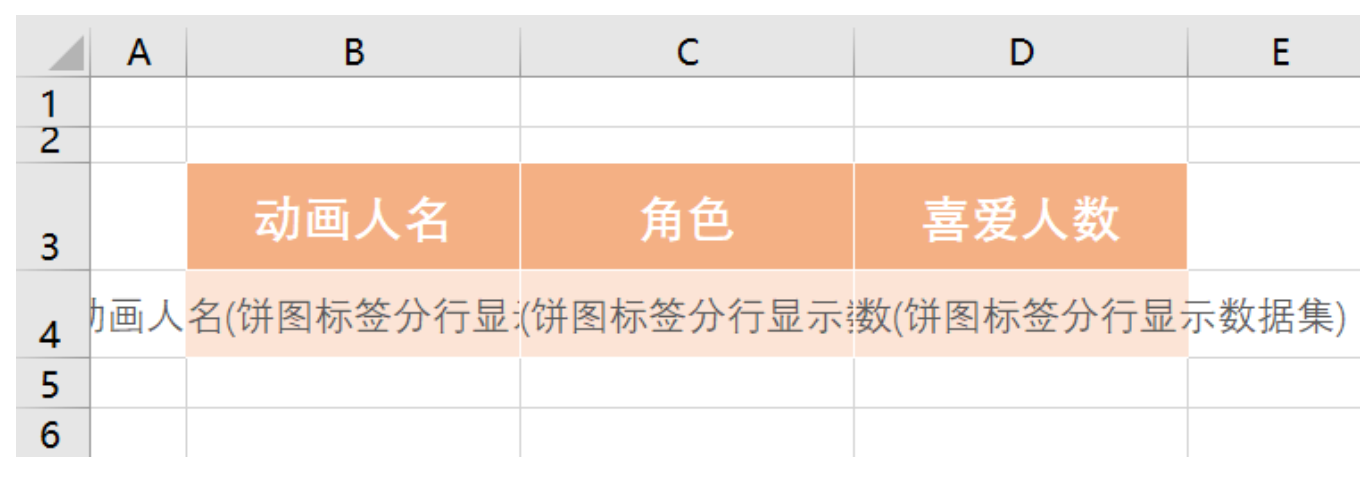

2、在浏览器的"分析展现"节点下,选中该电子表格,右键选择 编辑宏 进入报表宏界面。

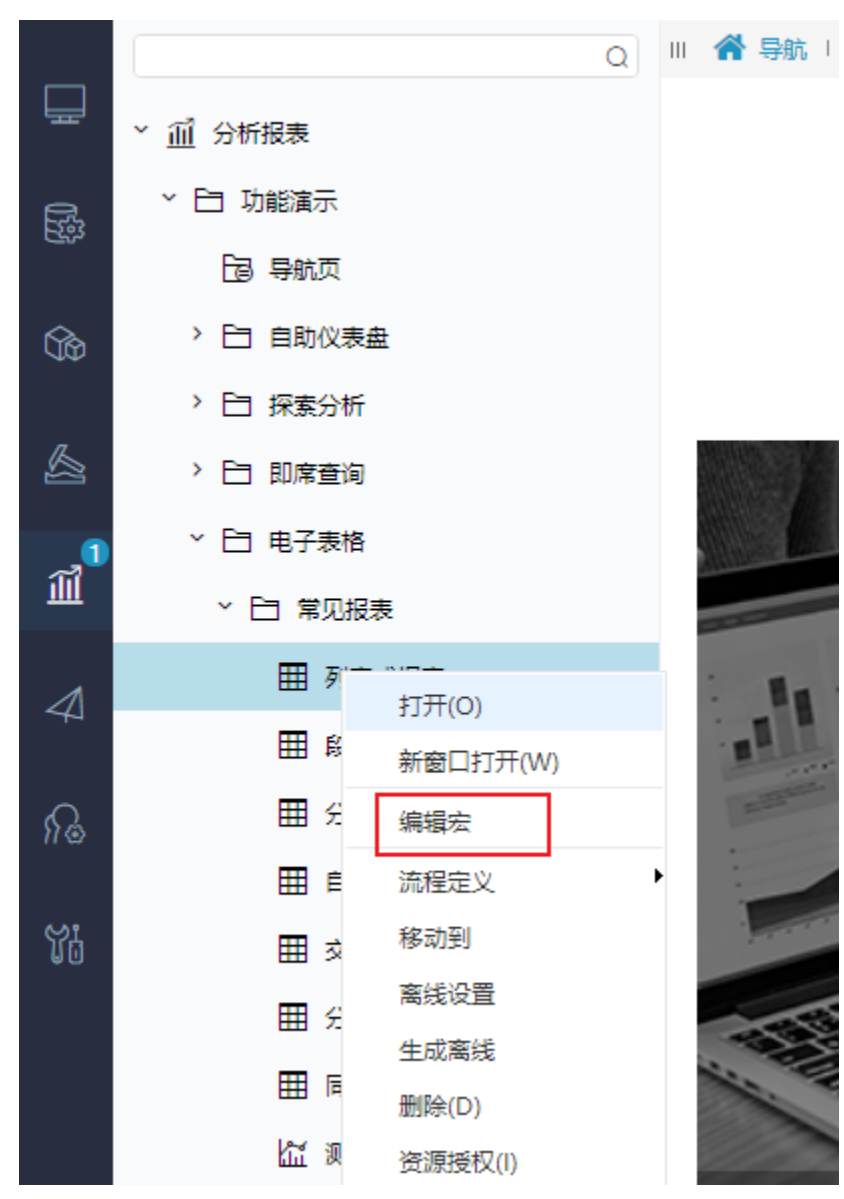

3、在报表宏界面**新建客户端模块**。在弹出的**新建模块**对话框中,选择对象为**spreadSheetReport**、事件为**onRender**、并把下面宏代码复制到代码编辑区 域。

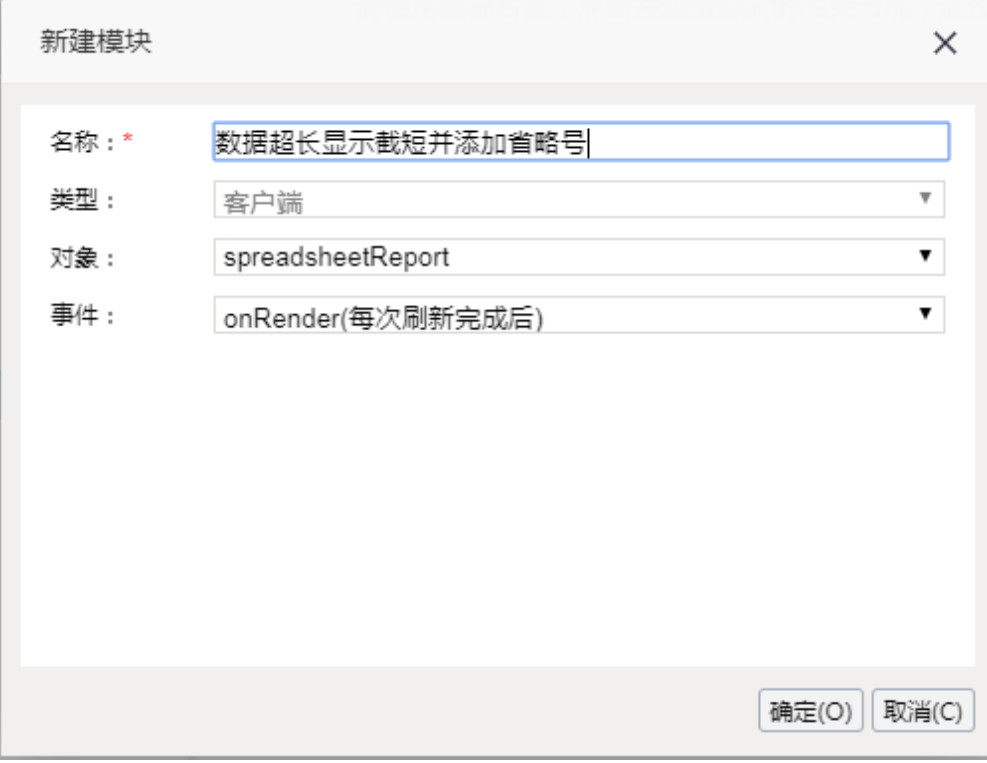

## <span id="page-2-0"></span>宏类型

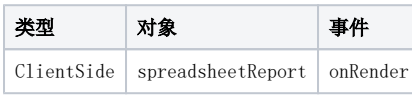

<span id="page-2-1"></span>宏代码

```
function main(spreadsheetReport, isAjaxRefreshCallback) {
    var r = spreadsheetReport.getRowCount(); //
    for (var i = 2; i < r - 1; i++) {
         // 
         var td = spreadsheetReport.getCell(i, 1); //
         truncateCellInnerText(td, 5); //
         // 
         td = spreadsheetReport.getCell(i, 2);
         truncateCellInnerText(td, 2);
         //
         td = spreadsheetReport.getCell(i, 3);
         truncateCellInnerText(td, 4);
    }
}
// 
function truncateCellInnerText(cell, textMaxLength) {
    if (!cell) {
        return;
    }
    var len = textMaxLength || 10;
   var txt = $(cell).text();
    if (txt.length > len) {
         $(cell).text(txt.substring(0, len) + "...");
         $(cell).attr("title", txt);
     }
}
function strlen(str) {
    var len = 0;
   for (var i = 0; i < str.length; i++) {
        var c = str.charCodeAt(i);
         //1
        if ((c >= 0x0001 & c <= 0x007e) || (0xff60 <= c & c <= 0xff9f)) {
             len++;
         } else {
            len += 2;
         }
     }
     return len;
}
```
PS: 把如上中的宏代码粘贴进去。请各位根据实际情况调整代码中的5 ~ 13行。

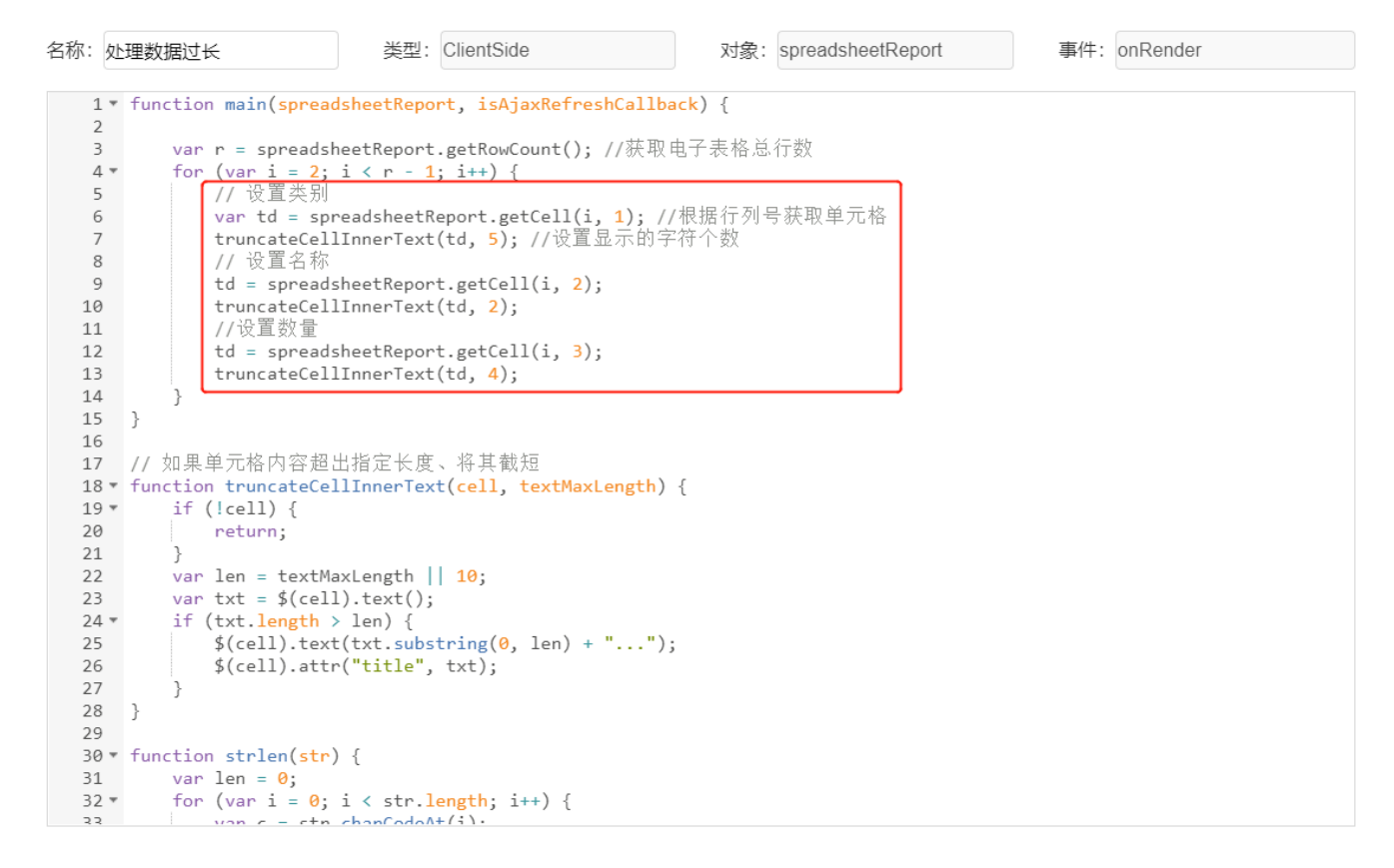

示例资源:[数据超长显示截短并添加省略号.xml](https://history.wiki.smartbi.com.cn/download/attachments/51943078/%E6%95%B0%E6%8D%AE%E8%B6%85%E9%95%BF%E6%98%BE%E7%A4%BA%E6%88%AA%E7%9F%AD%E5%B9%B6%E6%B7%BB%E5%8A%A0%E7%9C%81%E7%95%A5%E5%8F%B7.xml?version=1&modificationDate=1591778828000&api=v2)